## 知 某局点cloudos下发的虚机状态和实际状态不一致的经验案例

**[刘伟](https://zhiliao.h3c.com/User/other/24232)** 2021-05-18 发表

组网及说明 略

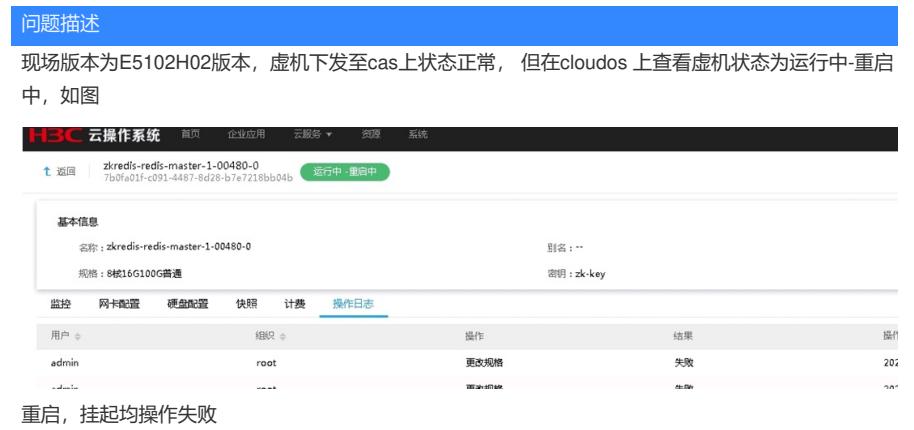

过程分析 初步认为是前后台状态不一致导致,需要重置状态即可 找到cloudos的计算节点(nova) pod | grep nova exit<br>|root@gxct-cloudos02 ~]# pod |grep<br>|cloudos-iaas nova<br>va-6667fbff96-6h 查看到nova节点为cloudos02 进入容器内部 kubectl exec -it 容器名称 -n 命名空间 bash pou | grep nova<br>kubectl exec -it -n cloudos-iaas os-nova-6667fbff96-6hf4f bash 正常情况可以进入,发觉命令报错 Froot@gxct-cloudos02 ~}# kubectl exec -it -n cloudos-iaas os-nova-6667fbff96-6hf4f bash<br>Error from server: error dialing backend: dial tcp: lookup gxct-cloudos02 on 10.11.2.40:53: no such host<br>Froot@gxct-cloudos02 ~}# cm 尝试通过虚拟机名称进入容器 查看虚机所在的主机名称 基本信息 名称: zkredis-redis-master-1-00480-0 别名: 规格:8核16G100G普通 密钥: 所有者: ZKJN 资源区 云主机类型:普通型云主机 操作案 主机名称: cpn-cztrc 描述:… pod | grep cpn (主机名) ствот тили зелует, еггот одалдну раскено, ода<br>[root@gxct-cloudos02 ~]# pod | grep cpn<br>cloudos-iaas  $axz + c$ 进入容器 Croudos•iaas<br>[root@gxct-cloudos02 ~]# kubectl exec -it cpn-cztrc-nmwhz bash -n cloudos-iaas<br>[root@cpn-cztrc /]# █

上面这步等同于

Up 4 weeks<br>Up 4 weeks docker-entrypoin;"<br>hift/origin-pod:v3.11.0 "/usr/bin/pod" 4 weeks ago<br>4 weeks ago k8s\_os-nova\_os-nova-6667fbff96-6hf4f<br>k8s\_POD\_os-nova-6667fbff96-6hf4f\_clo lf7e56ac5 d07db2<br>d-9d4f-lleb-a430-9cdc7l<br>2d71d8lff docker [root@gxct-cloudos02 ~]# docker exec -it b4f /bin/bash 执行命令操作 source /root/admin-openrc.sh 查看服务列表 00/TDTT90-0NT4T /]#<br>cc7fkffnc ckfaf /l# +-------<br>| Binary ................................<br>va-svc.cloudos-iaas.svc.cloudos<br>va-svc.cloudos-iaas.svc.cloudos<br>va-svc.cloudos-iaas.svc.cloudos  $2021 - 05 - 17117 - 20247$ <br>  $2021 - 05 - 17117 - 20243$ <br>  $2021 - 05 - 17117 - 20248$ <br>  $2021 - 05 - 15704 - 0922$ False<br>False<br>False<br>False  $\begin{array}{c} {\bf internal} \\ {\bf internal} \\ {\bf internal} \\ {\bf internal} \end{array}$  $\begin{array}{c} 1 \\ 1 \\ 0 \\ 0 \\ \end{array}$ 

.<br>Tfbff96-6hf4f\_cloudos-iaas

[root@cpn-cztrc /]# nova show 7b0fa01f-c091-4487-8d28-b7e7218bb04b

重置虚机状态

Try 'nova help reset-state' for more information.<br>[root@os-nova-6667fbff96-6hf4f /]# nova reset-state --active 7b0fa01f-c091-4487-8d28-b7e7218bb04b<br>Reset state for server 7b0fa01f-c091-4487-8d28-b7e7218bb04b succeeded; new

通过nova show (uuid号) | grep status 查看状态

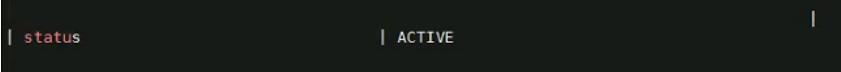

## 解决方法 通过上述方法操作之后,查看前台,发现状态已经改变 <u>↑</u> 返回 | zkredis-redis-master-1-00480-0<br>7b0fa01f-c091-4487-8d28-b7e7218bb04b <mark>运行中</mark> 基本信息 名称:zkredis-redis-master-1-00480-0 **别名:…** 规格:8核16G100G普通 密钥 : zk-key 监控 网卡配置 硬盘配置 快照 计费 操作日志 虚拟网卡: zkredis-redis-master... ▼ 回溯时间: 最近八小时  $\mathbf{v}$  . 命令梳理: pod | grep 主机名称 kubectl exec -it -n (命名空间) (虚机所在主机名称) bash 进入容器 等同于 pod | grep nova kubectl exec-it -n (命名空间) (nova 名称) bash 等同于 docker ps | grep nova docker exec -it (docker id) /bin/bash 进入容器之后按如下进行操作 进去nova容器,执行 source /opt/admin-openrc.sh nova show 0e598f9a-21d1-4873-ba21-899c6364cad2 nova reset-state --active 0e598f9a-21d1-4873-ba21-899c6364cad2 uuid换成这个虚机的UUID, 图片描述如下  $\overline{\mathbf{r}}$

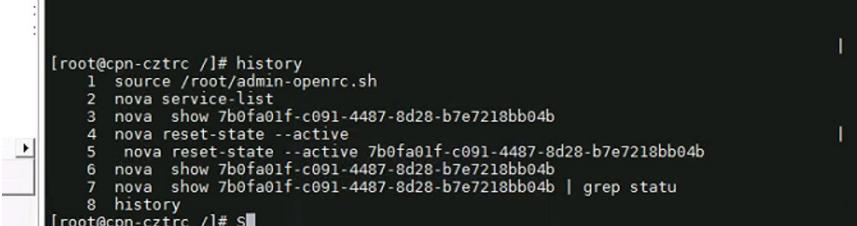